## シャッタースピードを設定する

被写体に合わせてシャッタースピードを設定しましょう。

*1* D をタッチして、メニューを表示する

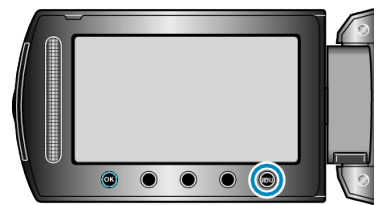

2 "マニュアル設定"を選び、<sup>6</sup>をタッチする

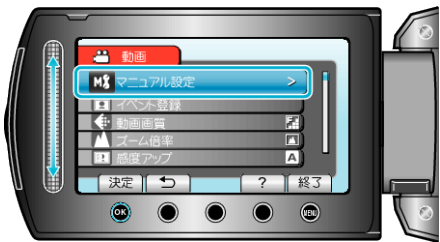

*3* "シャッタースピード"を選び、C をタッチする

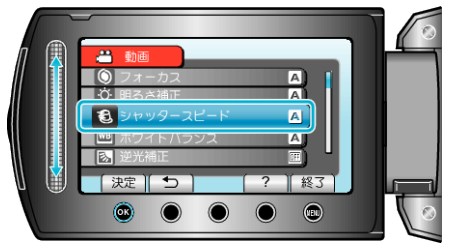

*4* "マニュアル"を選び、C をタッチする

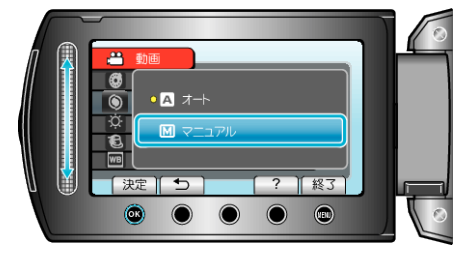

*5* スライダーでシャッタースピードの値を選ぶ

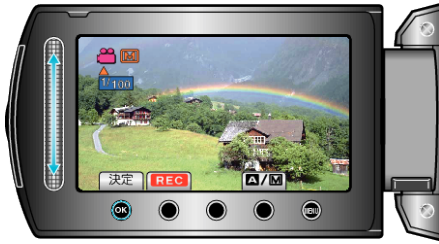

シャッタースピードを 1/2 から 1/4000 まで設定できます。 - ^ ^ ^ ^ ^ ^ ^ ^ こ<br>(静止画は 1/1000 まで設定できます。)

- 上にスライドすると、シャッタースピードが速くなります。
- 下にスライドすると、シャッタースピードが遅くなります。
- **6** ® をタッチして、決定する

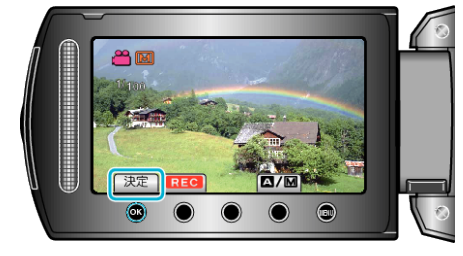

メモ: ● 動画と静止画で別々に設定できます。